### ISPOP – od registrace k řádně podanému hlášení

### Postup podání hlášení v 5 bodech

----------------------------------------------------------------------------

- 1. Subjekt musí být registrován v ISPOP
- 2. Konkrétní uživatel musí mít platné přístupové údaje k účtu daného subjektu (Zaměstnanec subjektu nebo Zmocněnec)
- 3. Stáhnout formulář z účtu ISPOP a uložit do PC nebo mít vlastní SW, jehož výstupem je hlášení v XML formátu v platném datovém standardu
- 4. Vyplnit správně a úplně hlášení v PDF formuláři, uložit do PC
- 5. Odeslat přímo tlačítkem ve formuláři, v případě vlastního SW odeslat hlášení v XML formátu datovou schránkou - autorizace **hlášení** probíhá od 1.9.2016 **automaticky**

### www.ispop.cz

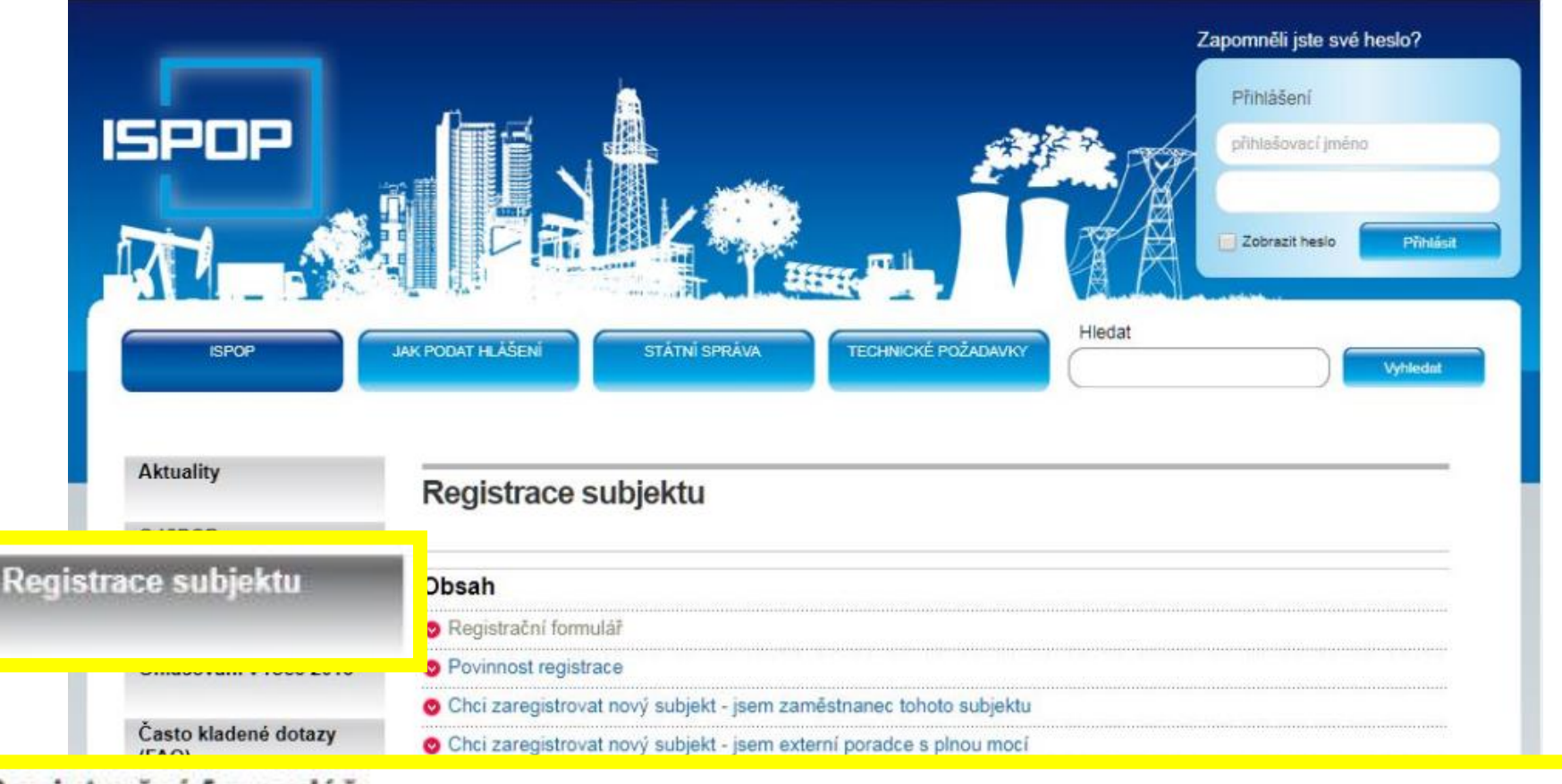

### Registrační formulář

Registrační formulář ke stažení (musí být vyplněn ve verzi minimálně Acrobat Reader 10, v nižší verzi nebude registrace zpracována).

> UPOZORNĚNÍ: provozovatelem zařízení k nakládání s odpady (kompostárna, sběma odpadů, ...) SMÍ být pouze právnická osoba nebo fyzická osoba podnikající, tzn. v Registračním formuláři vyberte první možnosť: "Právnická osoba nebo fyzická osoba podnikající" a uvedle IČO provozovatele!

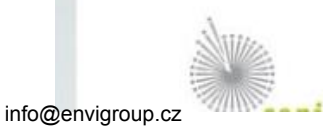

Podrobný návod pro registraci subjektu v systému ISPOP je popsán v návodu Průvodce registraci subjektu.

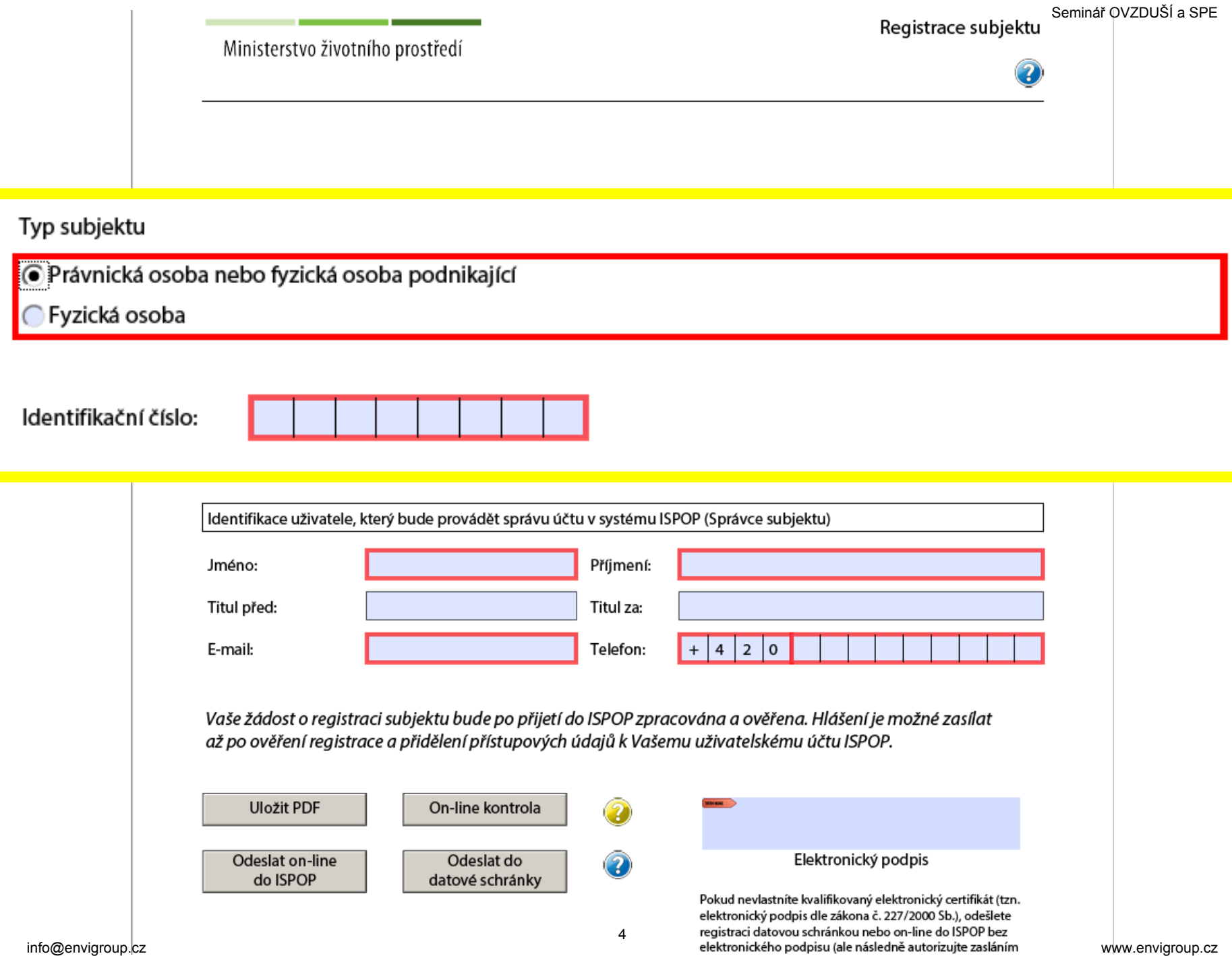

### Autorizace registrace subjektu

- **Odesláním datovou schránkou (tlačítkem nebo přímo z DS)** • nebo
	- **Vložením kvalifikovaného certifikátu (e-podpisu)** • nebo
	- **Zasláním "Potvrzení pro listinnou autorizaci" poštou**
- **POZOR!** On-line odeslaný vyplněný Registrační formulář bez kvalifikovaného certifikátu (e-podpisu) je nutné autorizovat zasláním "Potvrzení pro listinnou autorizaci" poštou!
- Poznámka: Automatická autorizace probíhá pouze u odesílání hlášení = zrušení zasílání listinného "Potvrzení" poštou se týká pouze hlášení!

### Registrace provozoven Ovzduší a IRZ

V ISPOP se **registrují** pouze provozovny

- ➢dle zákona č. 201/2012 Sb., **o ochraně ovzduší** = provozovny Ovzduší
- ➢dle zákona č. 25/2008 Sb., **o IRZ** a ISPOP = provozovny IRZ

### V ISPOP se **neregistrují** provozovny

➢dle zákona č. 185/2001 Sb., **o odpadech**

Provozovny "oprávněných osob" = Zařízení schválená krajským úřadem dle zákona č. 185/2001 Sb., **o odpadech se ohlašují podáním hlášení F\_ODP\_ZARIZENI** (zahájení/přerušení/ukončení)

### Registrace provozovny ovzduší

Po přihlášení do ISPOP kliknout na tlačítko "Můj účet" a v menu otevřít záložku "Provozovny ovzduší"

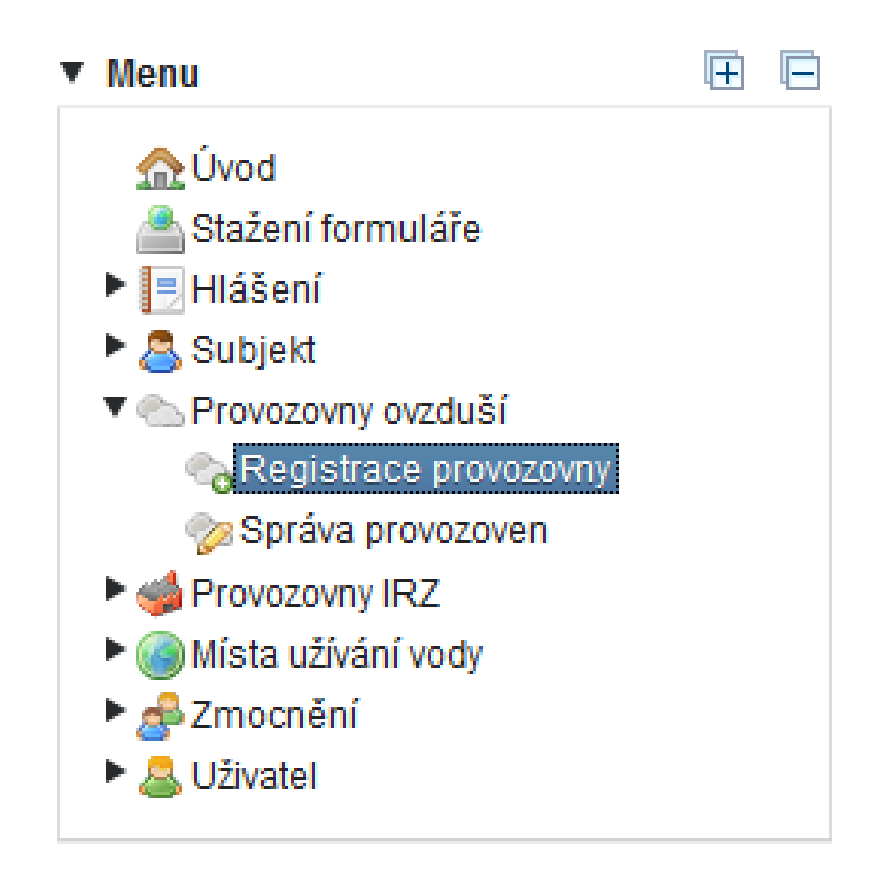

### Dále se vyplní název provozovny, ÚTJ a adresa (pokud lze vybrat adresní místo, vybrat a ověřit ÚTJ).

### Základní údaie @

Při registraci provozovny je od r. 2014 vždy přidělováno IČP ve tvaru 5 číslic zleva z kódu ÚTJ (územně technická jednotka dle číselníku ČSÚ), tři číslice pořadové a koncová číslice "3".

Při přeregistraci stávající provozovny (tj. po změně IČO/ID provozovatele) se vyplní rovněž položka "Původní IČP".

Prvních 5 písmen v názvu provozovny musí odpovídat názvu subjektu.

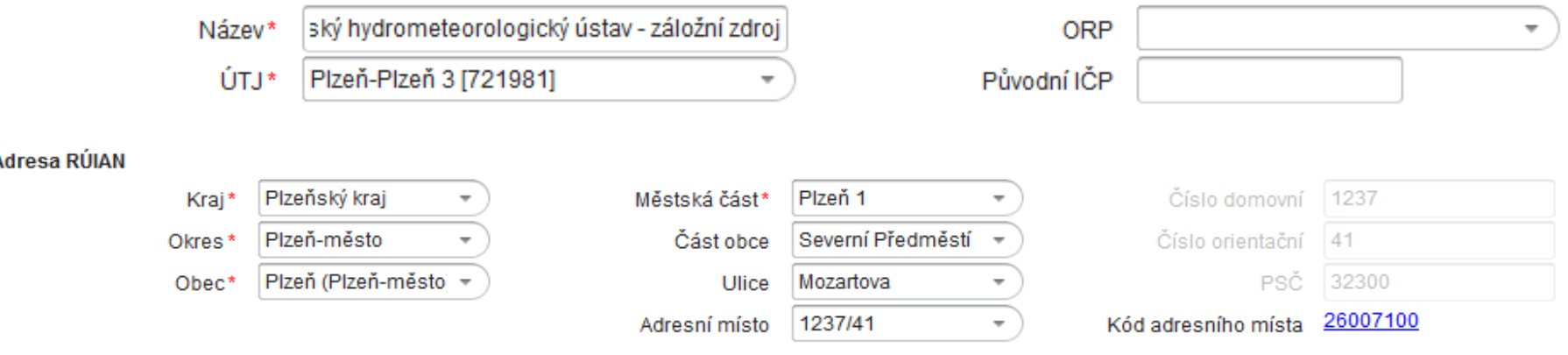

Pokud bylo vše vyplněno správně, registrace provozovny proběhne okamžitě. Zobrazí se potvrzení úspěšné registrace s přiděleným identifikačním číslem provozovny (IČP).

### Stažení formuláře pro SPE a POPL

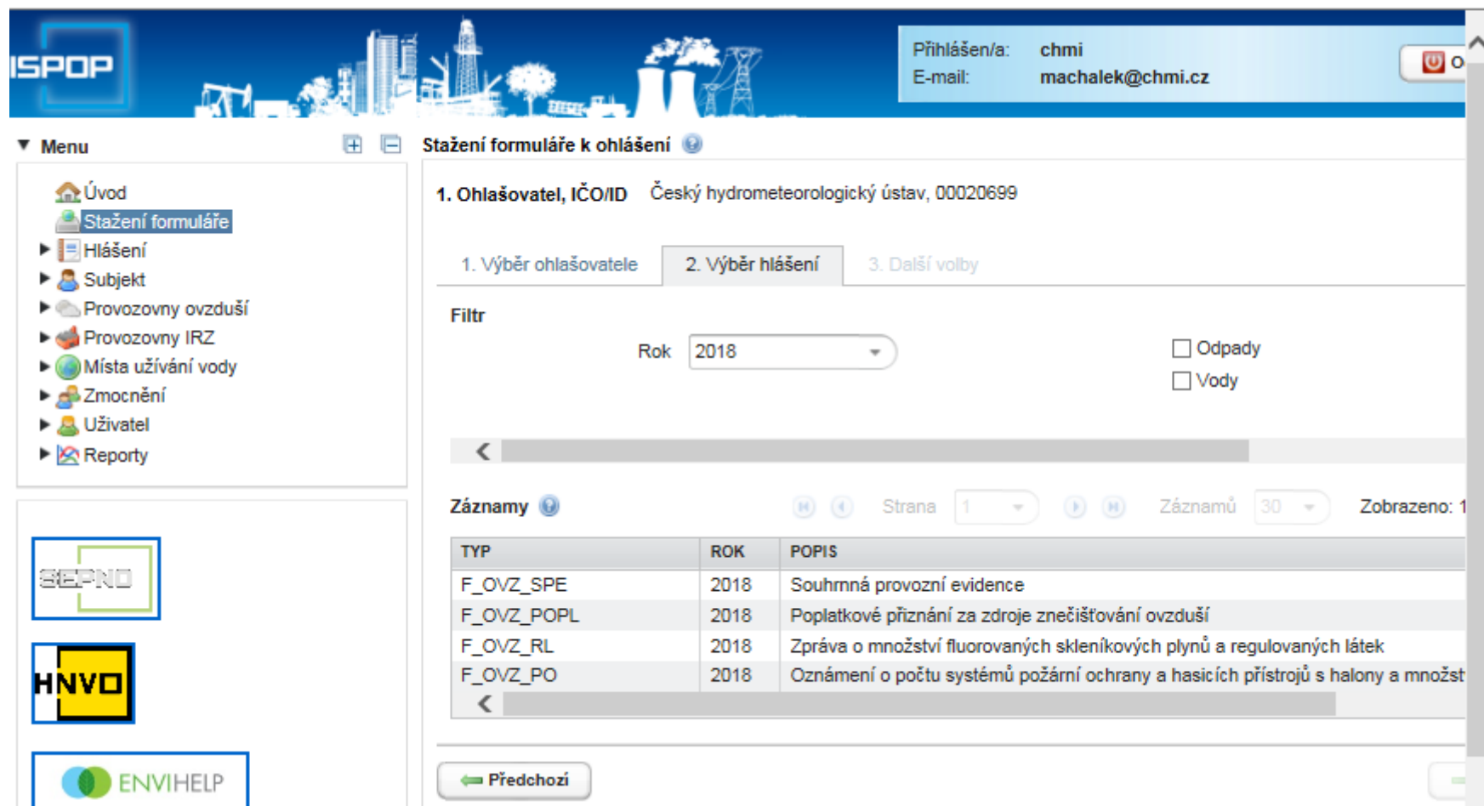

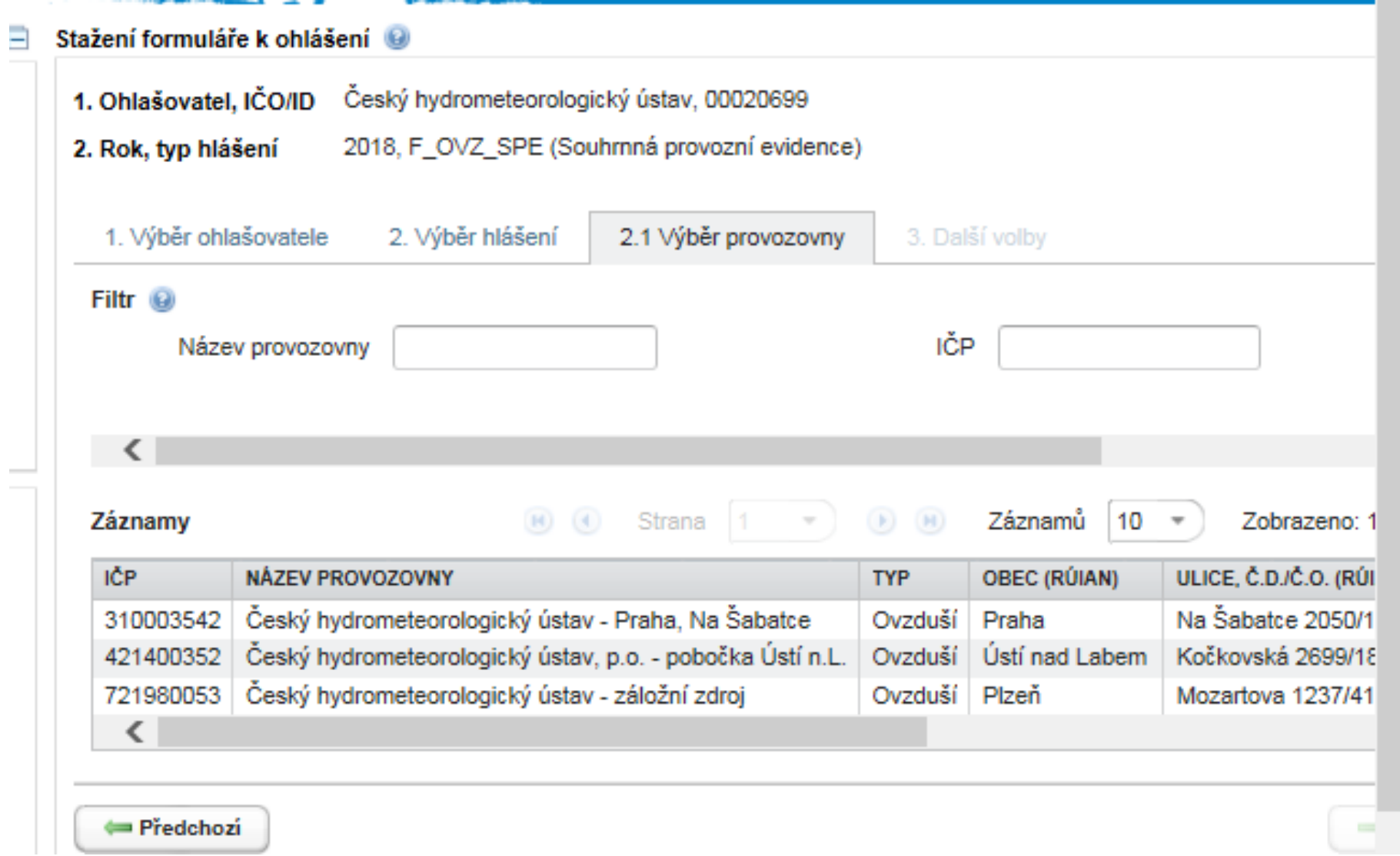

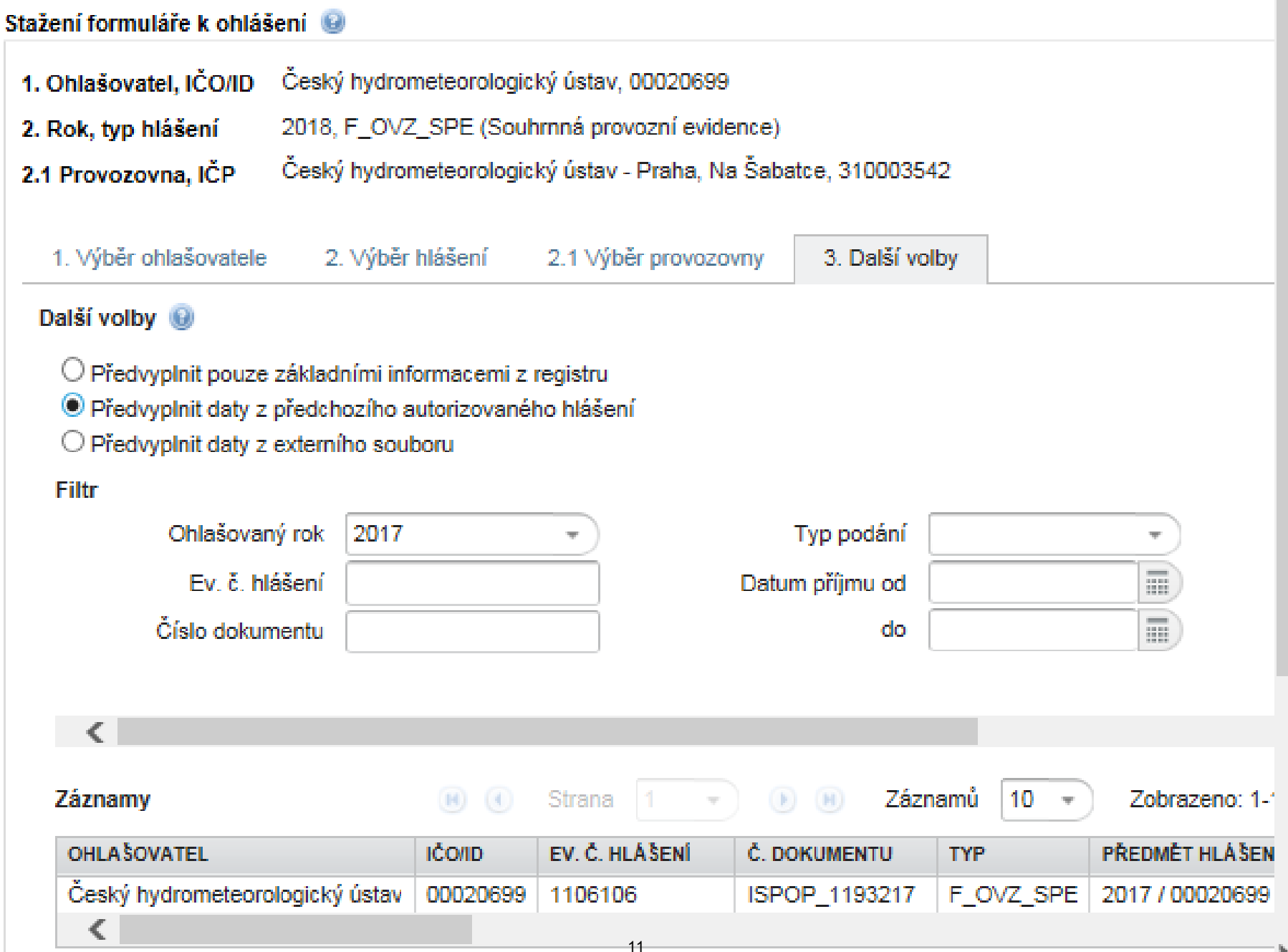

### Po výběru hlášení k předvyplnění je tlačítko "Stáhnout formulář" aktivní.

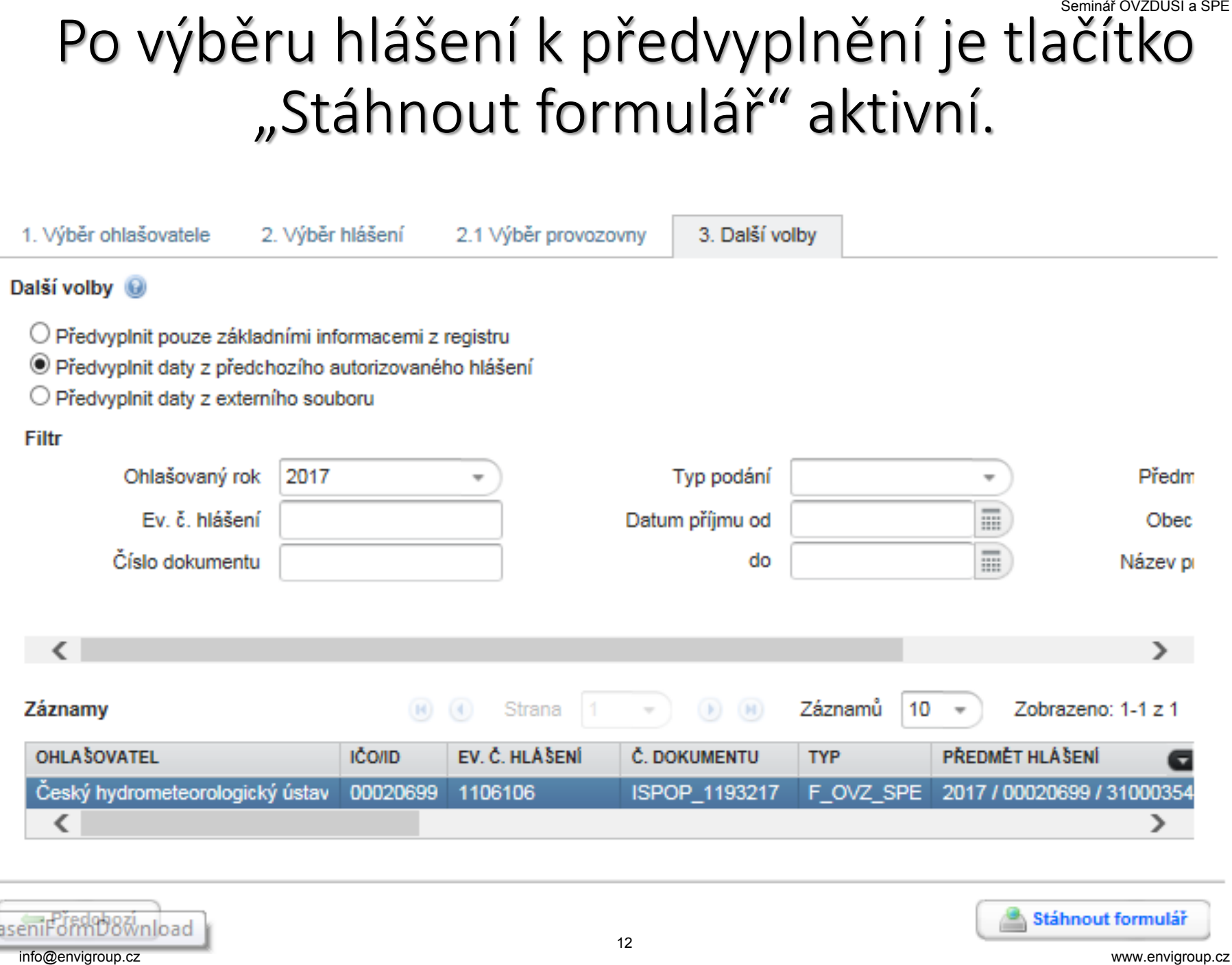

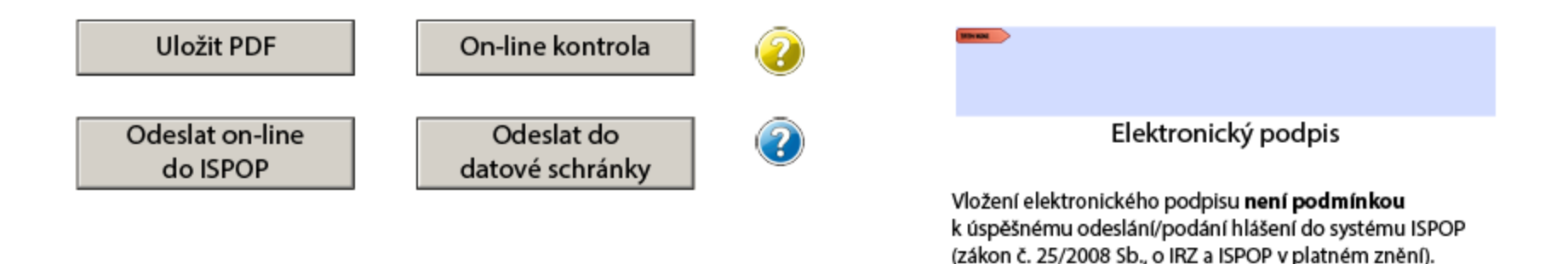

- Odeslání formuláře lze provést datovou schránkou nebo On-line
- Při On-line odeslání je vyžadováno ověření přístupovými údaji

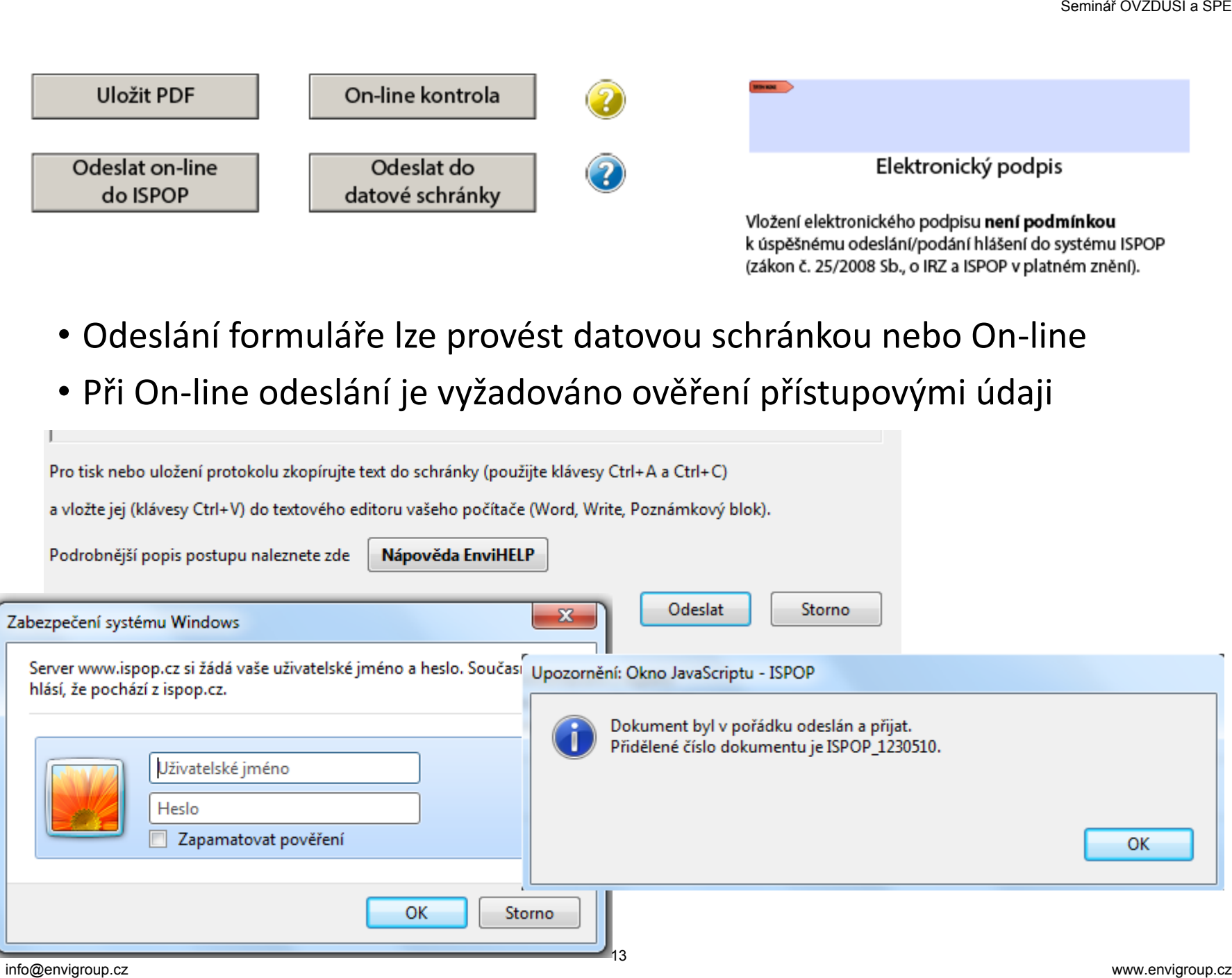

### Ohlašování Souhrnné provozní evidence za rok 2018 - obsah, forma a způsoby ohlašování Ohlašování Souhrnné<br>provozní evidence za rok<br>2018 - obsah, forma a<br>způsoby ohlašování

### Prezentace informací na [www.chmi.cz](http://portal.chmi.cz/files/portal/docs/uoco/oez/emise/evidence/aktual/spe_uvod_cz.html)

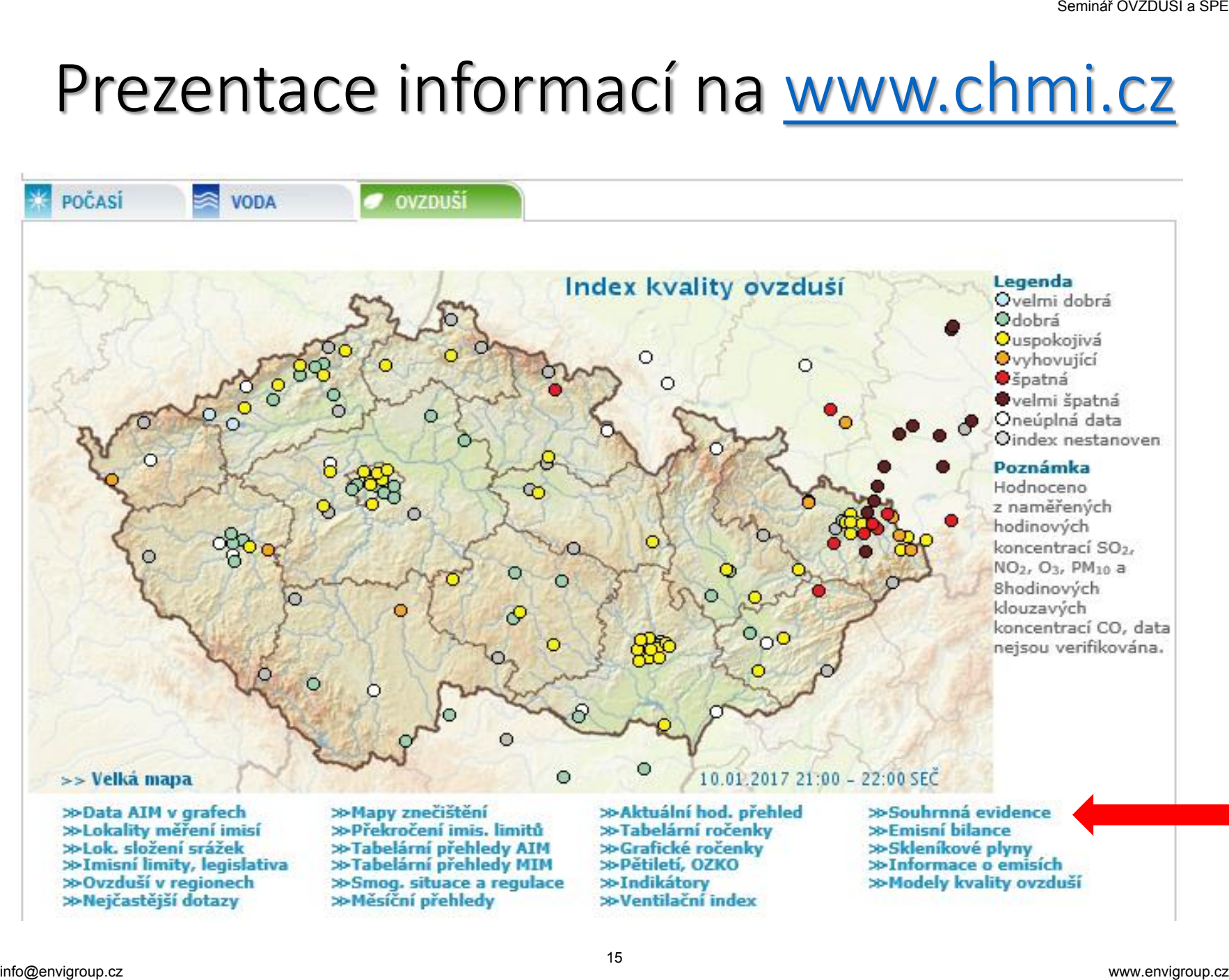

### Pokyny pro ohlašování agendy ovzduší

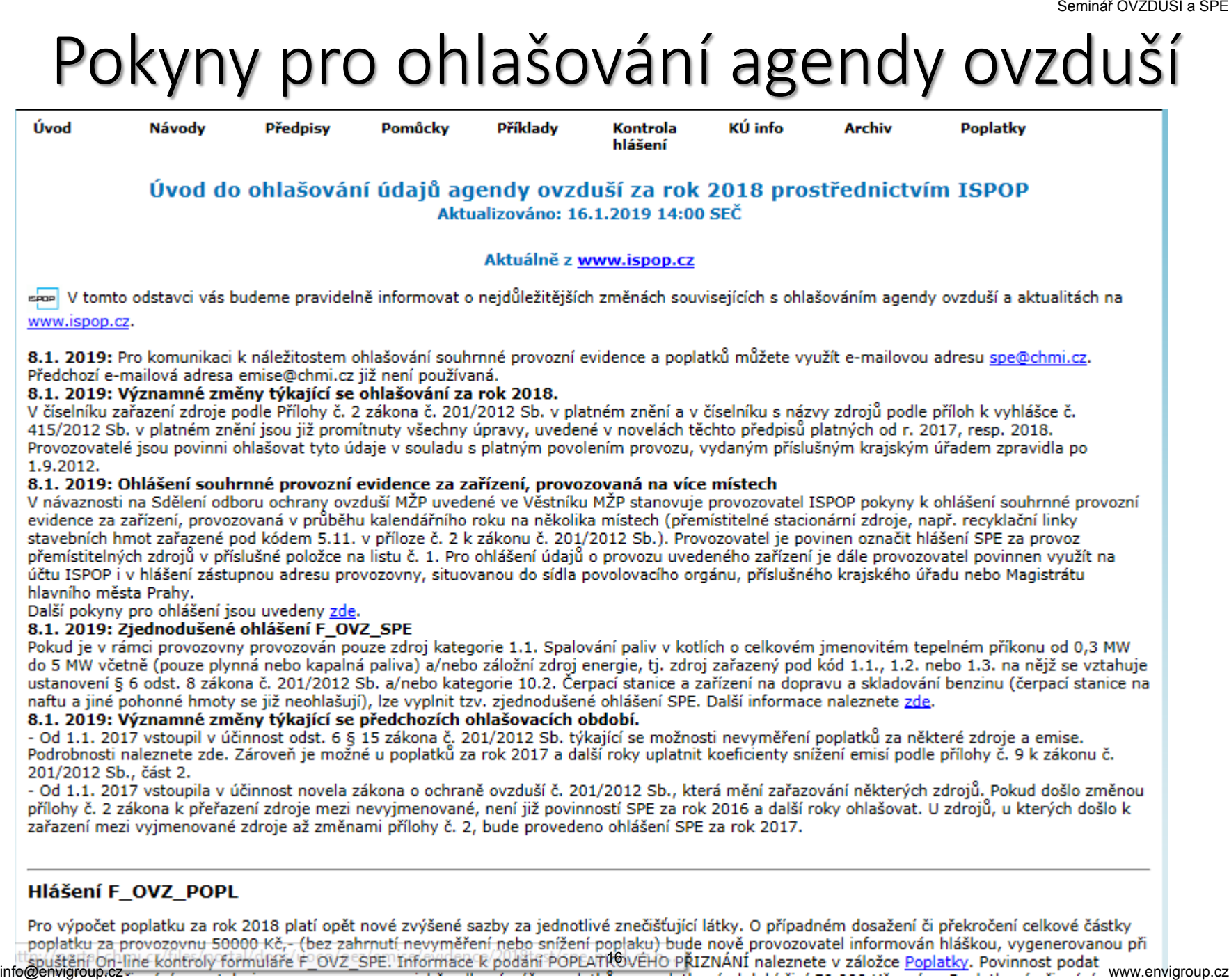

Zjišťování a vyhodnocení úrovně znečišťování ovznuší a spe (podle §6 zákona 201/2012 Sb.)

(1) Úroveň znečišťování zjišťuje provozovatel:

a) u znečišťující látky, pro kterou má stanoven **specifický emisní limit** nebo **emisní strop**, anebo, pokud je tak výslovně stanoveno v **prováděcím právním předpisu** nebo v **povolení provozu**, u znečišťující látky, pro niž má stanovenu pouze technickou podmínku provozu

b) u stacionárního zdroje a znečišťujících látek uvedených v příloze č. 4 k zákonu *(těžké kovy, POPs)*

(2) Provozovatel stacionárního zdroje zjišťuje úroveň znečišťování měřením. V případě, kdy nelze, s ohledem na dostupné technické prostředky, měřením zjistit skutečnou úroveň znečišťování, nebo v případě vybraných stacionárních zdrojů vnášejících do ovzduší těkavé organické látky uvedených v prováděcím právním předpisu, rozhodne krajský úřad na žádost provozovatele, že pro zjištění úrovně znečišťování se namísto měření použije výpočet. Zjišťování a vyhodnocení úrovně znečišťování<br>
(podle §6 zákona 201/2012 Sb.)<br>
(1) Úroveň znečišťování zjišťuje provozovatel:<br>
a) u znečišťující látky, pro kterou má stanoven **specifický emisní imit** nebo **emisní strop**, an

### Povinnosti provozovatele stacionárního zdroje

- **§ 17** (3) Provozovatel stacionárního zdroje uvedeného v příloze č. 2 je, kromě povinností uvedených v odstavci 1, dále povinen:
- c) vést provozní evidenci o stálých a proměnných údajích o stacionárním zdroji, popisujících tento zdroj a jeho provoz a o údajích o vstupech a výstupech z tohoto zdroje a každoročně do 31. března ohlašovat údaje souhrnné provozní evidence za předchozí kalendářní rok prostřednictvím integrovaného systému plnění ohlašovacích povinností podle jiného právního předpisu; provozní evidenci je povinen uchovávat po dobu alespoň **6** let v místě provozu stacionárního zdroje tak, aby byla k dispozici pro kontrolu; povinnost ohlašování souhrnné provozní evidence se nevztahuje na provozovatele stacionárního zdroje umístěného ve vojenských objektech provozovaných Ministerstvem obrany nebo jím zřízenou organizací, Povinnosti provozovatele stacionárního zdroje<br>
17 (3) Provozovatel stacionárního zdroje uvedeného v příloz<br>
2 je, kromě povinností uvedených v odstavci 1, dále<br>
17 svět provozní evidenci o stálých a proměnných údajích o<br>
a

### Formulář F\_OVZ\_SPE

Ohlašování F\_OVZ\_SPE se provádí podle náležitostí uvedených v příloze č. 11 k vyhlášce č. 415/2012 Sb. ve znění vyhlášky č. 452/2017 Sb.

**Pokud jsou splněny náležitosti uvedené v obecných pokynech k Příloze č. 11, použije se za provozovnu Zjednodušená forma ohlášení.**

<sup>19</sup> Seminář OVZDUŠÍ a SPE info@envigroup.cz www.envigroup.cz

### Formulář F\_OVZ\_POPL

Do formuláře F\_OVZ\_POPL určeného pro podání poplatkového přiznání bude uvádět provozovatel i nadále pouze součet emisí (TZL, SO<sub>2</sub>, NOx a VOC) za všechny provozované zdroje, za něž je poplatek ohlašován.

**V oddílu 3** se navíc vyplní poplatek po odečtení poplatků za zdroje, pro něž bylo využito **nevyměření a/nebo snížení poplatku podle § 15, odst. 5 a 6 zákona** č. 201/2012 Sb.

Při využití oddílu 3 je povinné vložení přílohy s postupem výpočtu ve formátu Excel. Doporučený soubor lze stáhnout přímo ve formuláři po rozkliknutí modré nápovědy.

Pokud při využití snížení poplatku klesne celkový poplatek pod 50 tis. Kč tak se F\_OVZ\_POPL neohlašuje, ale je vhodné přiložit výpočtový soubor ve formátu Excel k ohlášení F\_OVZ\_SPE. **EXECTS AND FORT SERVICES AND SERVICES AND SERVICES ANOTHER SUPPLUS AND SUPPLUS A SPECIFY AND SUPPLUS A SPECIFY AND SUPPLUS A SPECIFY AND SUPPLUS A SPECIFY AND SUPPLUS A SPECIFY AND SUPPLUS A SPECIFY AND SUPPLUS A SPECIFY** 

### Změny v ohlašování za rok 2018 Změny v ohlašování<br>za rok 2018<br>Environ

### Označení přemístitelných zdrojů – za rok 2018 povinný údaj podle novely vyhlášky

### Od r. 2018 je ve formuláři položka, označující **provozovnu s přemístitelnými zdroji**, např. mobilními recyklačními linkami.

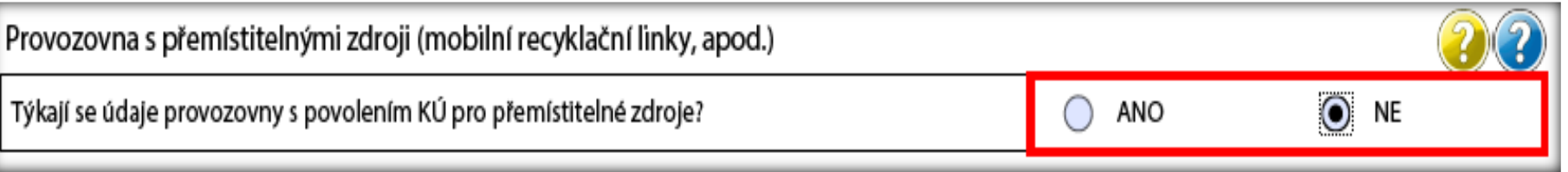

Pokud bude hlášení SPE za provozovnu vyplněno údaji, které se týkají přemístitelných zdrojů, např. recyklačních linek stavebních odpadů, recyklace asfaltových směsí nebo štěpkovačů dřeva, musí být vybráno označení "ANO", ke kterému se doplní název krajského úřadu, který vydal povolení provozu. Experimental of the minimization of the minimization of the minimization of the minimization of the minimization of the minimization of the minimization of the minimization of the minimization of the minimization of the m

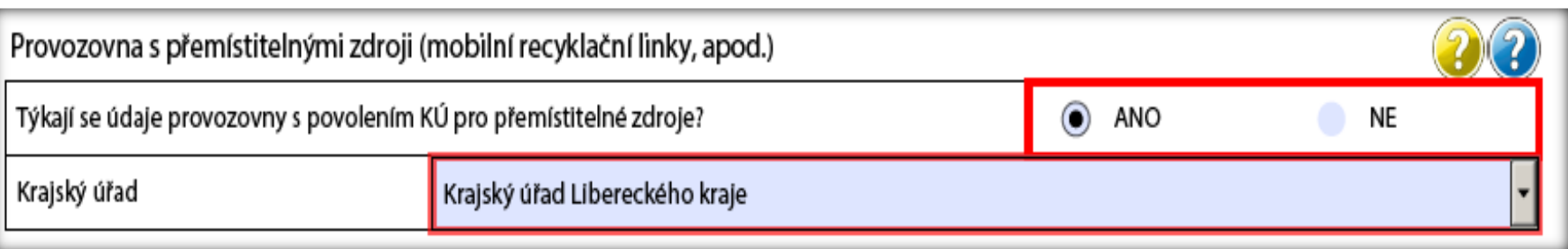

### Fixace části adresy provozovny

Nově jsou ve formuláři zavedeny **nezměnitelné adresní údaje** Obce a Územně technické jednotky a k jejich názvu je doplněn i kód. Pokud tyto údaje neodpovídají skutečnosti, je třeba je opravit v záložce Provozovny ovzduší – Správa provozoven.

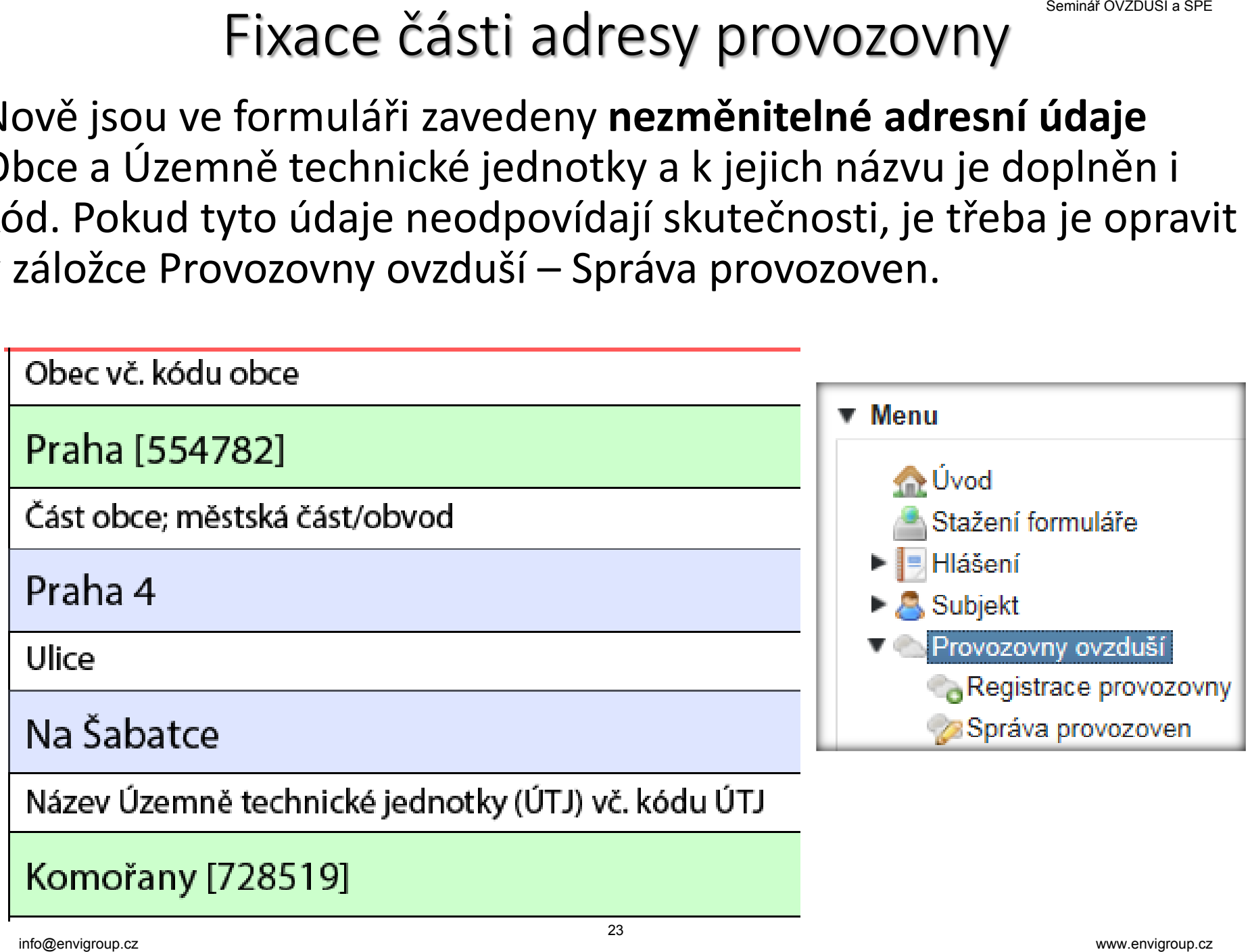

### Propojení položky ÚTJ a názvu kraje

Ve formuláři byla již loni zavedena položka Kraj, která je vyplněna názvem kraje odpovídajícího vazbě k položce ÚTJ uvedené v registračních údajích provozovny – Detail provozovny ovzduší.

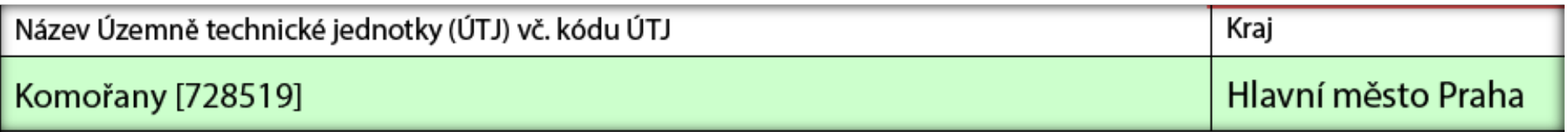

Pokud vyplněný kraj neodpovídá umístění provozovny, je zapotřebí **provést opravu kódu ÚTJ na účtu ISPOP**, záložka Provozovny ovzduší - Správa provozoven - Detail.

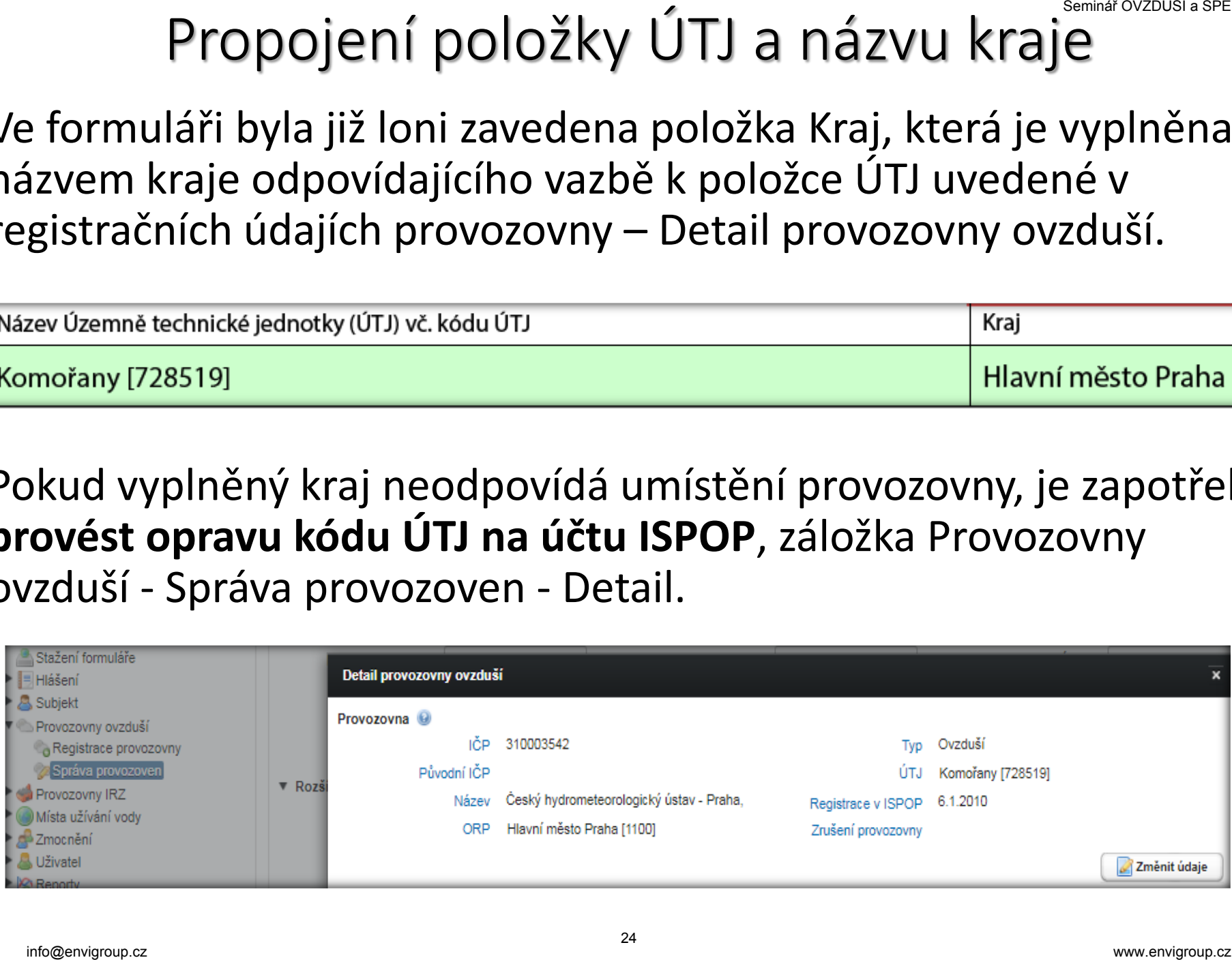

### Adresní údaje provozovny na účtu ISPOP

## **Adresní údaje provozovny Ana účtu ISPOP**<br>
25 Seminář Vozděli své podlatin<br>
26 Seminář – Circuit Bank (1100)<br>
27 November – Park (1100)<br>
27 November – Park (1100)<br>
27 November – Park (1100)<br>
28 Seminář Polen (1100)<br>
28 Se  $\boldsymbol{\mathsf{x}}$

### Vyplnění formuláře F\_OVZ\_SPE Specifické příklady provozoven Nejčastější chyby při ohlašování Vyplnění formuláře<br>
F\_OVZ\_SPE<br>
Specifické příklady<br>
provozoven<br>
Nejčastější chyby při<br>
ohlašování

### Formulář F\_OVZ\_SPE – vyplnění údajů

Vyplnění položek orámovaných červeně "hlídá" datový standard

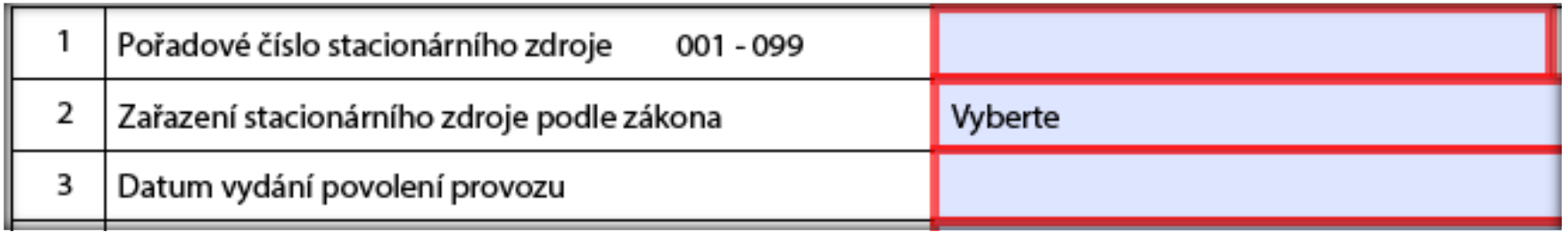

U ostatních položek ohlašuje provozovatel údaje relevantní konkrétnímu zdroji; vychází přitom rovněž z legislativy (emisní limity) a povolení provozu zdroje (povinnost měření, apod.)

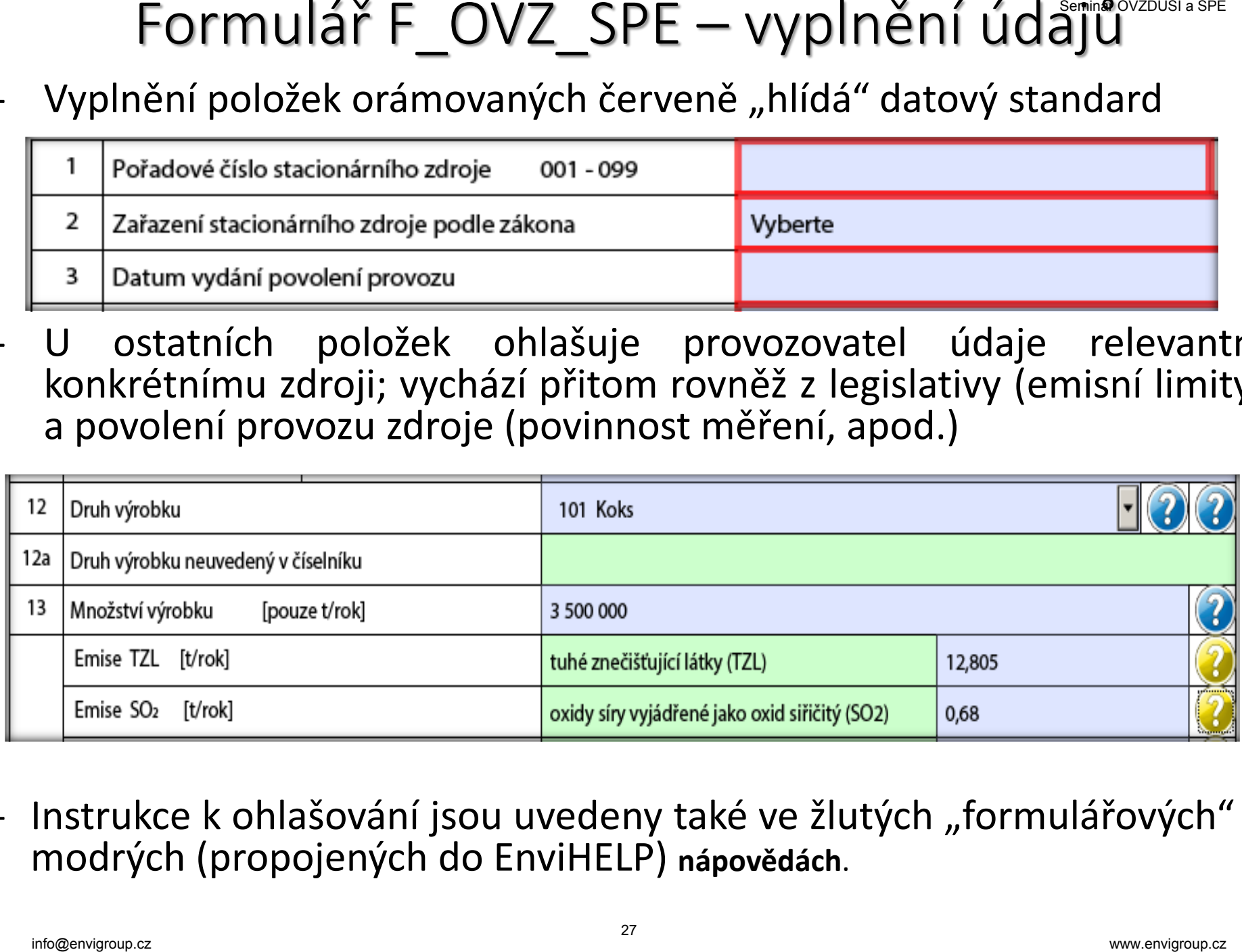

- Instrukce k ohlašování jsou uvedeny také ve žlutých "formulářových" a modrých (propojených do EnviHELP) **nápovědách**.

### Formulář F OVZ SPE – stálé a proměnné údaje

- **List 2 a 3: spalovací zdroje, spalovny, jiné zdroje**
	- údaje odpovídající vydanému povolení provozu zdroje
	- zařazení podle přílohy č. 2 zákona, příkon a celkový příkon spalovacích zdrojů, možnost souhrnného vyplnění údajů
- provozní údaje počet hodin, výroba tepla, spotřeby paliv, spotřeba VOC, výroba vybraných výrobků (vazba na číselníky), ohlášení množství emisí v návaznosti na § 6, odst. 1 zákona č. 201/2012 Sb. Formulář F\_OVZ\_SPE – stálé a proměnné údájí<br>
List 2 a 3: spalovací zdroje, spalovny, jiné zdroje<br>
– údaje odpovídající vydanému povolení provozu zdroje<br>
– zařazení podle přílohy č. 2 zákona, příkon a celkový přík<br>
spalova
- **List 4: údaje o komínech a výduších**
	- parametry výduchů, popř. "zástupných" fiktivních výduchů
	- údaje o technologiích ke snížení emisí a množství emisí
- **List 5: údaje o měření emisí**
	- označení měřícího místa; označení kontinuálního měření
	- emisní limity, naměřené koncentrace, vypočtené údaje (hmotnostní tok, měrná výrobní emise)

### Zásady pro ohlašování SPE – přemístitelné zdřoje

Provozovatel je povinen v souladu s požadavkem Přílohy č. 11 k vyhl. č. 415/2012 Sb. označit hlášení za zdroje, pro které je v povolení provozu uvedena možnost provozování na více místech kraje, jako **hlášení za přemístitelné zdroje** a použít zástupnou adresu KÚ.

# **ásady pro ohlašování SPE – přemístitelně zdřoj**<br>
ovozovatel je povinen v souladu s požadavkem Přílohy č. 11 k vy<br>
415/2012 Sb. označit hlášení za zdroje, pro které je v povolení provo<br>
edena možnost provozování na více m

- *4) V případě zdroje, u nějž byla ve vykazovaném kalendářním roce provozována činnost na několika místech, se použije zástupná adresa, ÚTJ a souřadnice sídla krajského úřadu, který vydal povolení provozu zdroje.*

Zásady pro ohlašování SPE – přemístitelné zdřoje

Pokud je provozován zdroj s kódem 5.11. - recyklační linky stavebních hmot, o celkové projektované kapacitě vyšší než 25 m<sup>3</sup> za den a/nebo 5.14. - recyklace živičných povrchů **musí být provozovna označena** jako Provozovna s povolením KÚ pro přemístitelné zdroje. ásady pro ohlašování SPE – přemístitelně ždřoj<br>»kud je provozován zdroj s kódem 5.11. - recyklační lin<br>»vebních hmot, o celkové projektované kapacitě vyšší než 25 r<br>«den a/nebo 5.14. - recyklace živičných povrchů musí b<br>**o** 

Toto označení se používá i pro jiné zdroje, jako jsou např. mobilní štěpkovače (Zpracování dřeva o celkové projektované spotřebě materiálu 150 m<sup>3</sup> nebo větší za rok), přemisťující se dieselagregáty, apod.

V jednom formuláře NELZE současně ohlásit zdroje přemisťující se a zdroje "standardní", tj. na stálé adrese.

Ve formuláři označeném jako Provozovna s povolením KÚ pro přemístitelné zdroje **se nevyžaduje vyplnění údajů na listu č. 4** Údaje o komínech a výduších.

### Vyplnění údajů za záložní zdroje

**1/** Na listu 2 úplného hlášení je možné použití **zatržítka pro**  ohlášení "Záložního zdroje el. energie", které je určeno výhradně pro zdroje, na něž se vztahuje ustanovení § 6, odst. 8 zákona, spalující kapalná nebo plynná paliva, a která jsou určena jako **náhradní zdroj elektrické energie** pro případy výpadku dodávek el. energie pro provozovnu nebo další objekty.

**2/** Pro tyto zdroje i pro další spalovací stacionární zdroje s kódem 1.1., 1.2. nebo 1.3. (zpravidla náhradní nebo špičkové zdroje pro výrobu tepla) je nově také zavedena **možnost vyplnění Zjednodušeného hlášení**. Ovšem použití zjednodušeného ohlášení je možné pouze pro provozovny, ve kterých nejsou jiné zdroje než kotle o celkovém jmenovitém tepelném příkonu do 5 MW, spalující kapalná nebo plynná paliva, čerpací stanice a nově právě tyto záložní zdroje, na něž se vztahuje ustanovení § 6 odst. 8 zákona. Vyplnění údajů za záložní zdroje **Emismovatorum (Vyplného hlášení je možné použití zatržítka pro**<br>**Ilášení "Záložního zdroje el. energie", které je určeno výhradně o zdroje, na něž se vztahuje ustanovení § 6, odst. 8 zákon** 

### Ad1/ Ohlášení záložního zdroje el. energie

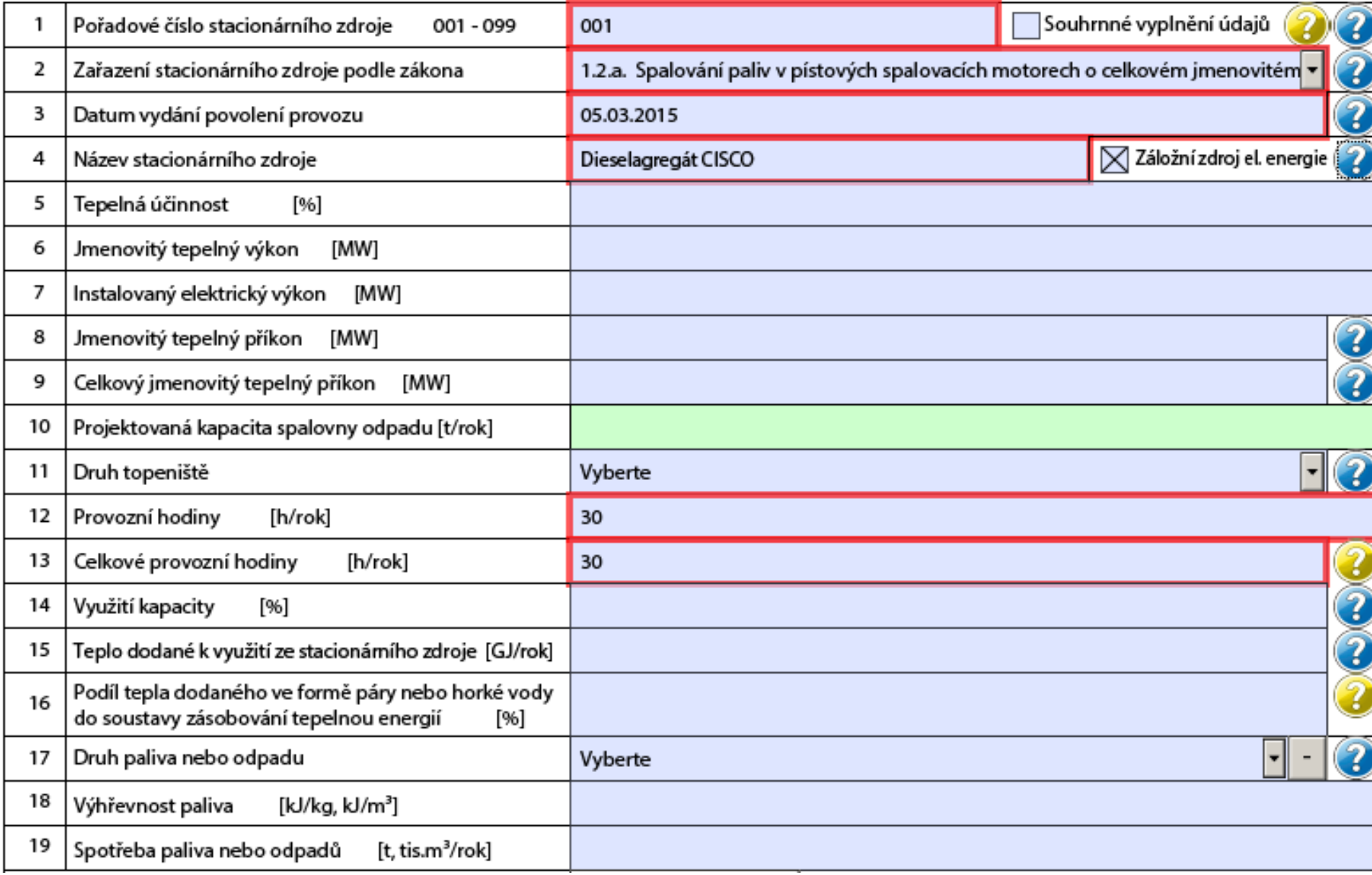

### Ad2/ Zjednodušené ohlášení záložního žďroje

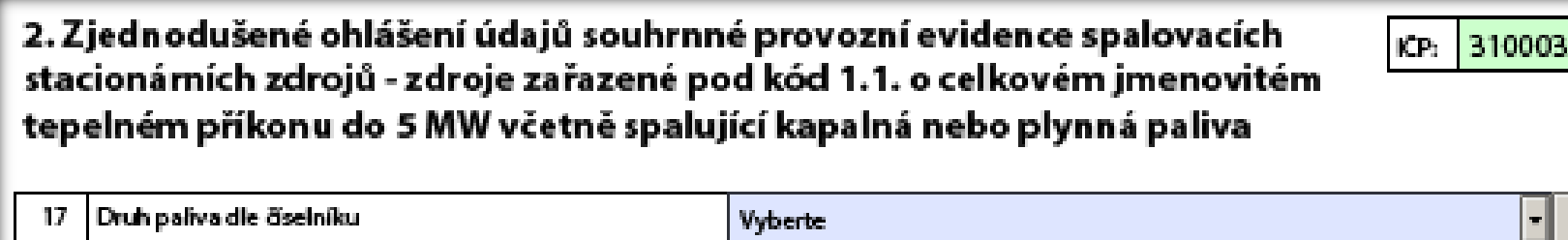

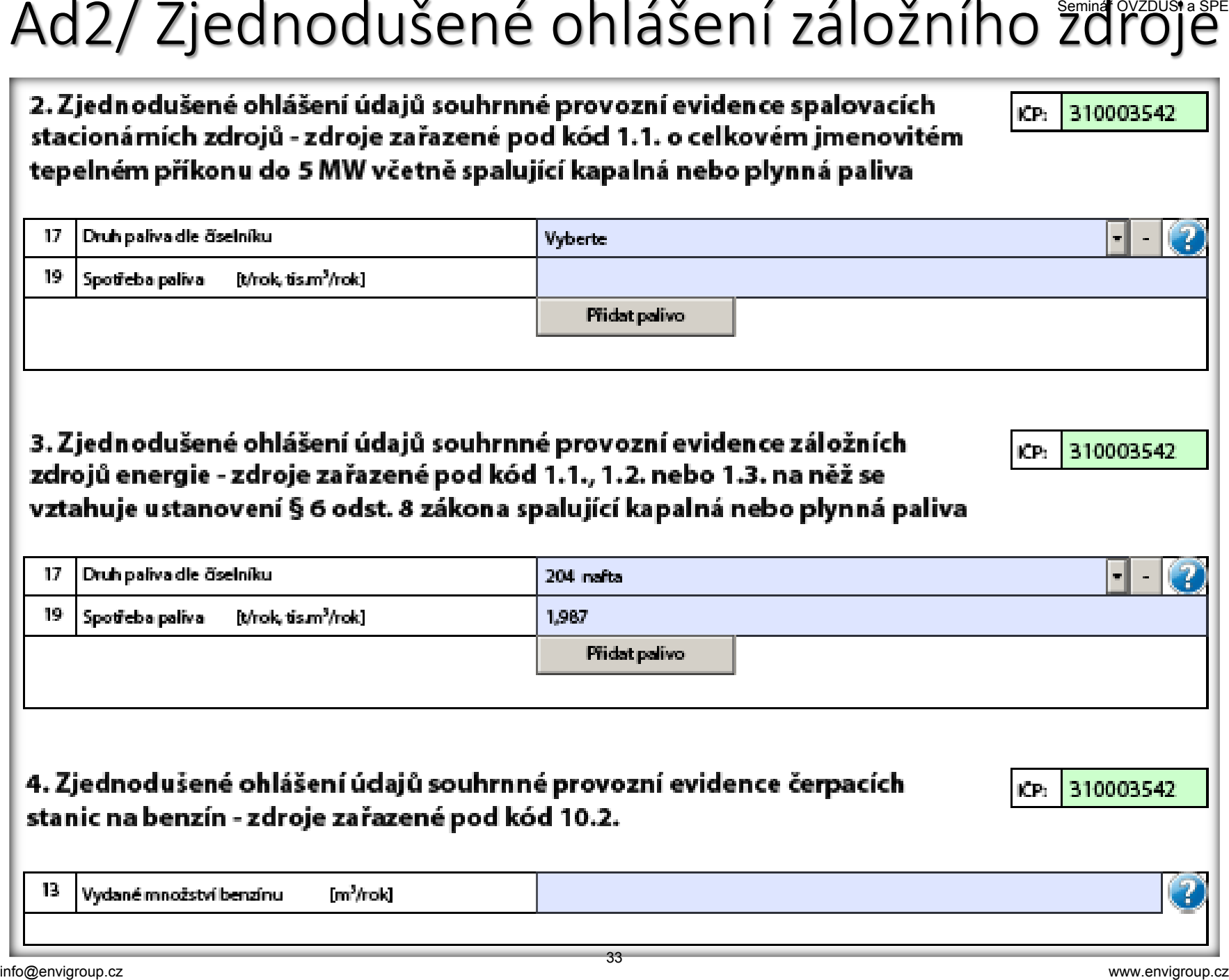

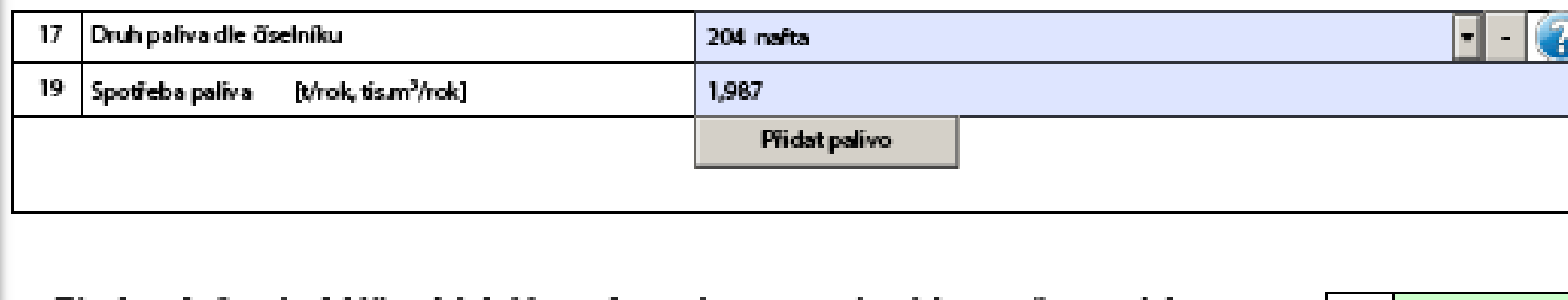

### Nejčastější chyby při ohlašování F\_OVZ<sup>emin</sup>SPE<sup>SPE</sup>

- vložení proměnných údajů v jiných jednotkách, než předepisuje formulář, čímž vznikají zpravidla třířádové rozdíly mezi vloženým a správným údajem (např. množství emisí, spotřeb paliv a rozpouštědel uvedené ve formuláři v kg místo v tunách), Nejčastější chyby při ohlašování F\_OVZ\_SPE<br>
"
vložení proměnných údajů v jiných jednotkách, než předepisu<br>
formulář, čímž vznikají zpravidla třířádové rozdíly mezi vloženým<br>
správným údajem (např. množství emisí, spotřeb p
- chyby způsobené překlepem nebo záměnou údajů (nepřesnosti a překlepy u souřadnic, nesoulad s údajem ÚTJ),
- neodpovídající používání číselníkových kódu především při zařazování zdrojů k názvům odpovídajícím zákonu nebo prováděcímu předpisu,
- nevyplnění údajů v položkách, které nejsou kontrolované validací formuláře
	- údaje o emisích spalovacích zdrojů (změna proti F\_OVZ\_SPOJ)
	- údaje o spotřebě rozpouštědel (List 3)
	- údaje o odlučovačích (nově pro všechny ZL)
	- údaje o měření a/nebo emisních limitech
- neznalost legislativy a problémy při používání počítače a IT.

### www.irz.cz

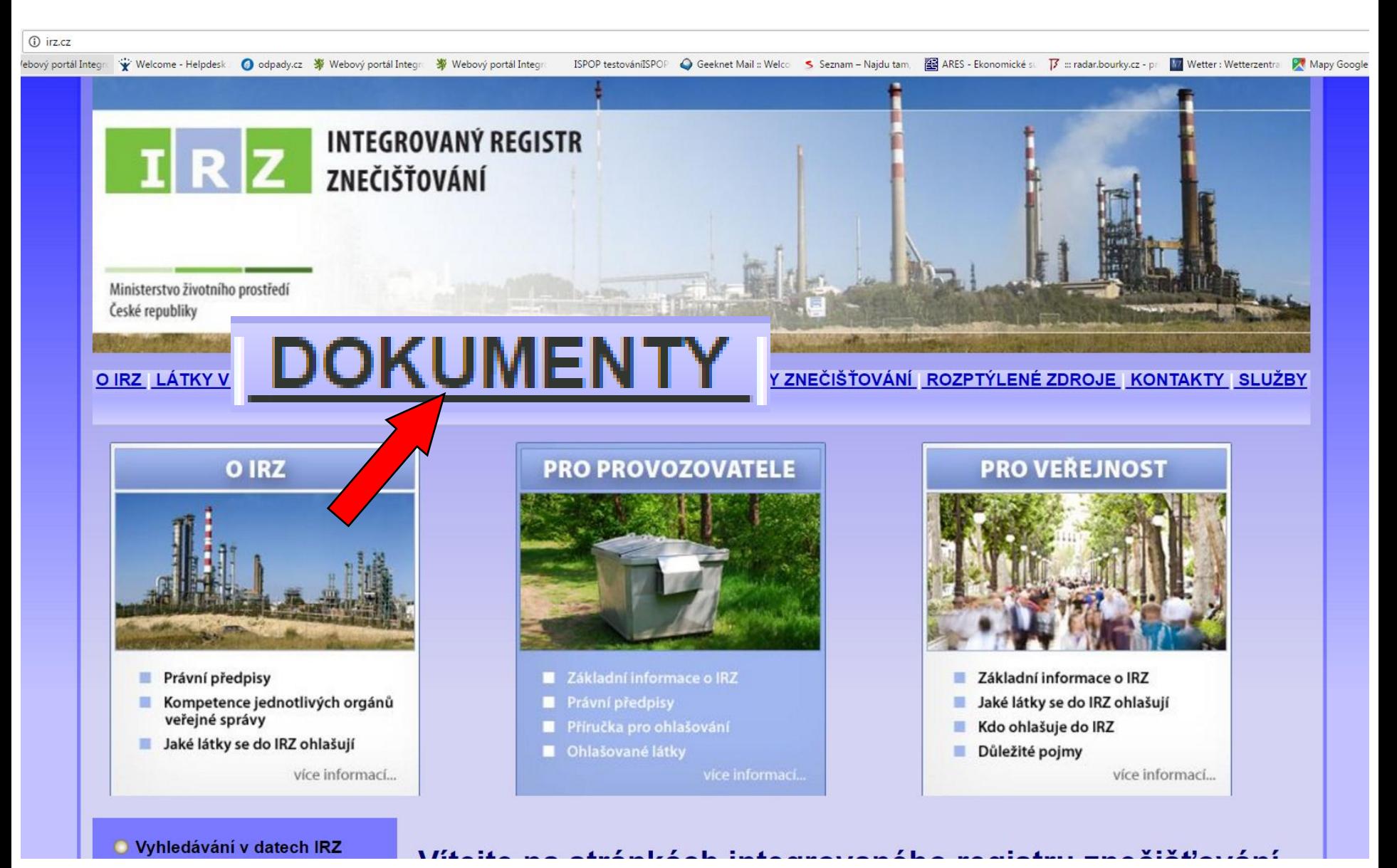

### O IRZ LÁTKY V IRZ OHLAŠOVÁNÍ DOKUMENTY DŮLEŽITÉ POJMY REGISTRY ZNEČIŠŤOVÁNÍ ROZPTÝLENÉ ZDROJE KONTAKTY SLUŽBY

**TENDENTE AND ARRANGEMENT** 

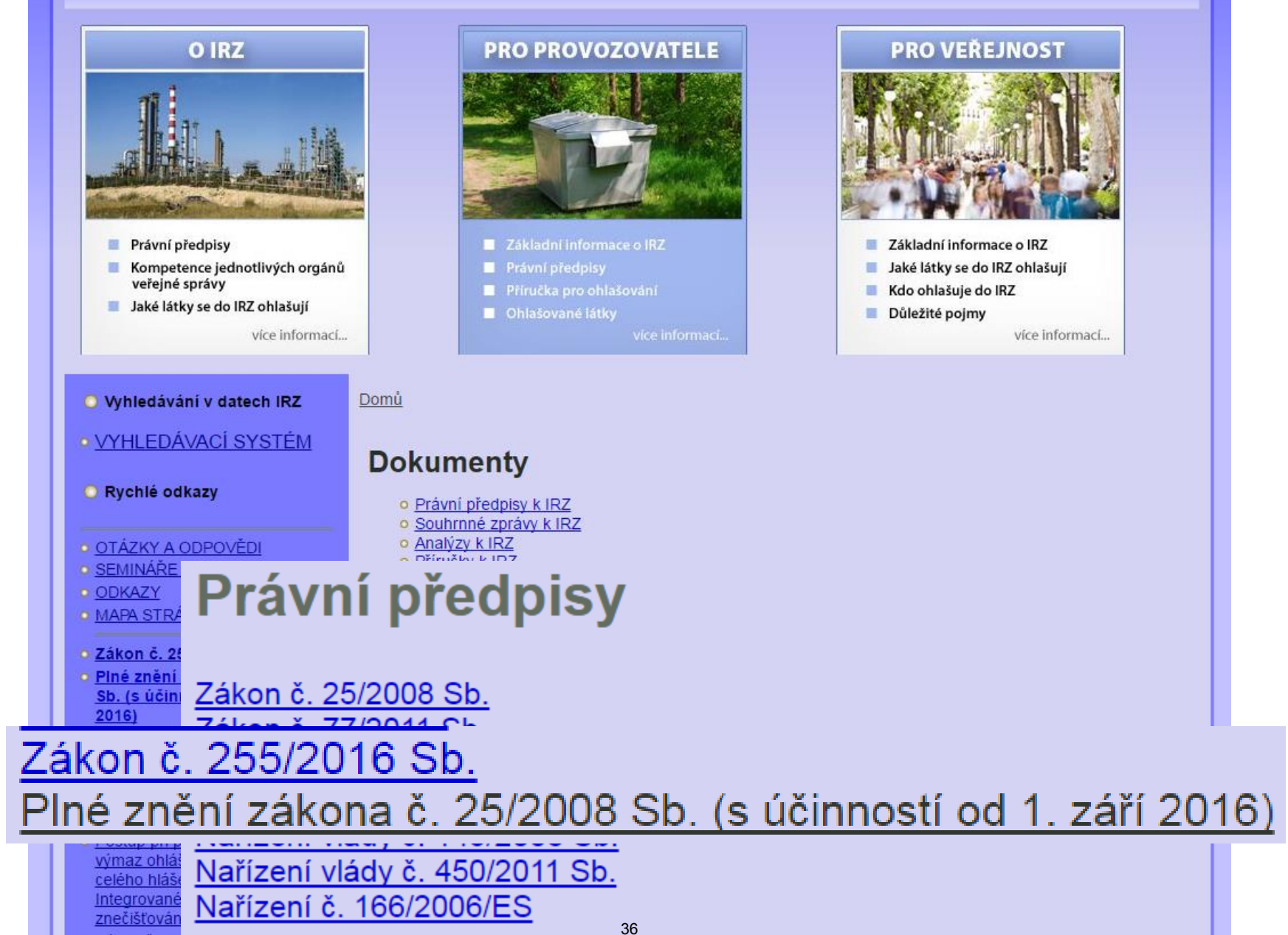